Alltid i eShop…

## **Skapa sortiment & paket via Min lista**

**Behöver du hjälp med sortiment och paket I eShop?** Vänligen ta kontakt med din ordinarie säljkontakt på Atea eller vår Kundtjänst via kundtjanst@atea.se för vidare hjälp alt. frågor!

Du som användare\* i eShop kan skapa egna favoriter (sortiment & paketeringar), av de produkter du har tillgång till, detta gör du via funktionen "Min lista".

## **Så här går du vidare:**

- **1. Sök produkter** som du vill göra till favoriter (sortiment & paket) genom att söka via sökfältet eller kategorier till vänster på startsidan, eller menyerna överst på sidan etc.
- **2. Klicka på symbolen för "Min lista"** i anslutning till de produkter som du vill addera till favoriter.
- **3. När du har samlat dina produkter i "Min lista",** uppe till höger välj då att:
	- **1. Lägg till sortiment**; ett urval av enskilda produkter (och paket) att välja ibland.
	- **2. Lägg till paket**; en enkel gruppering av produkter, *- läggs lätt i kassan med ett knapptryck.*
- **4. Välj om du vill lägga produkter till** *befintligt* **eller** *skapa nytt***…** (i exemplet har vi valt ett *nytt sortiment*).
- 5. **Ange lämpligt namn** för sortimentet.
- 6. Sortimenten lägger sig i bokstavsordning vill du ha annan ordning finns möjlighet till att korrigera det här!

## **Spara – Klart! Sortimentet (eller paketet) syns nu under menyn Utvalda produkter / Mina favoriter!**

*Användare med utökad behörighet kan skapa sortiment och paketeringar för sin organisation.*

**Ändra sortiment?** Klicka på ditt sortiment (eller ditt paket) och välj "Ändra" uppe till höger på sidan.

*(Kan du inte ändra sortimentet? Då kan du behöva utöka din behörighet i eShop – kontakta din säljkontakt alt [kundtjanst@atea.se](mailto:kundtjanst@atea.se) så hjälper vi dig undersöka möjlighet att utöka din behörighet!*

*\*Din användarroll styr vad just du kan göra i eShop. Användare med utökad behörighet kan tex skapa sortiment och paketeringar mm för sin organisation.*

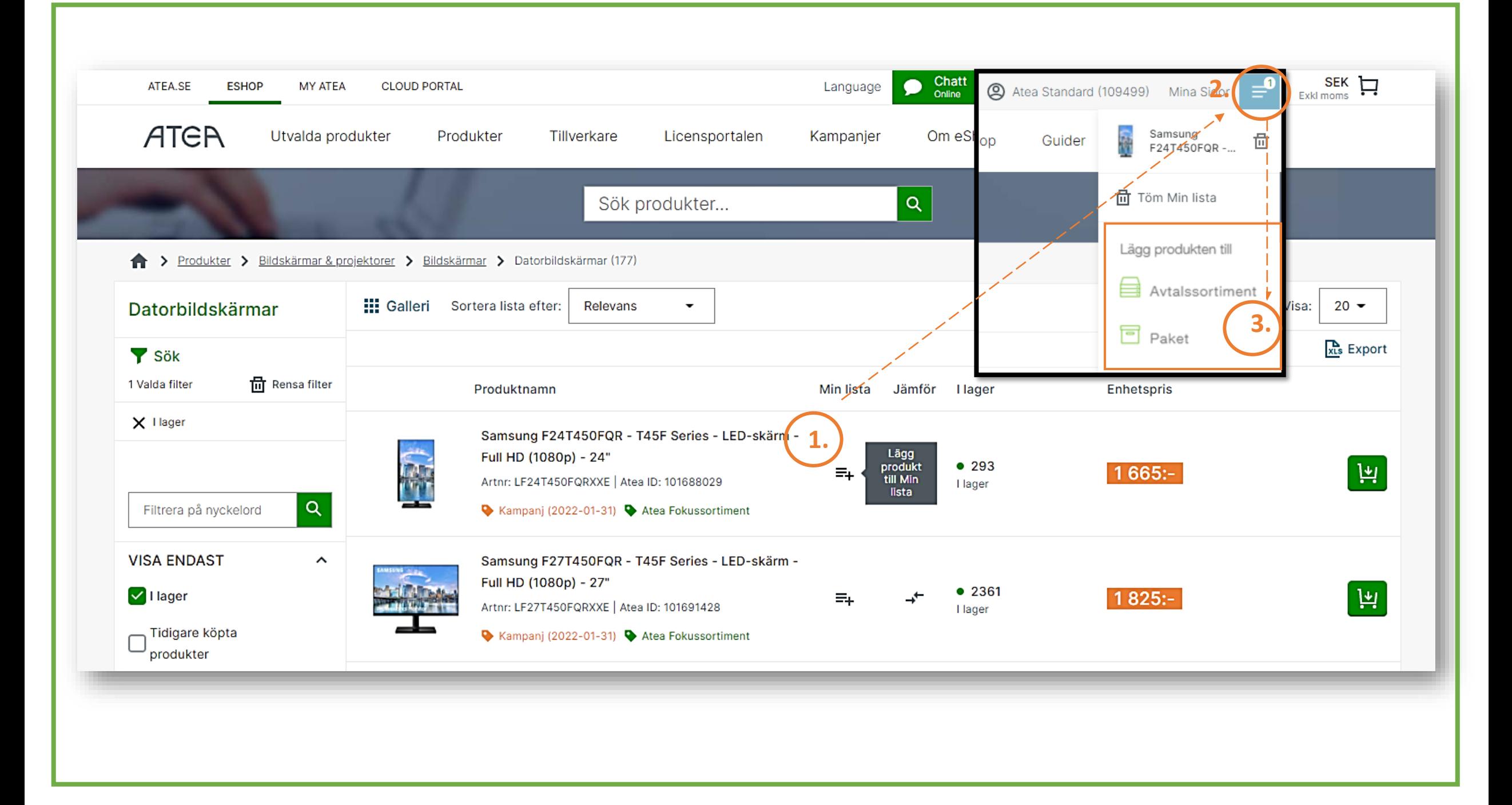

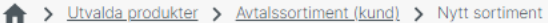

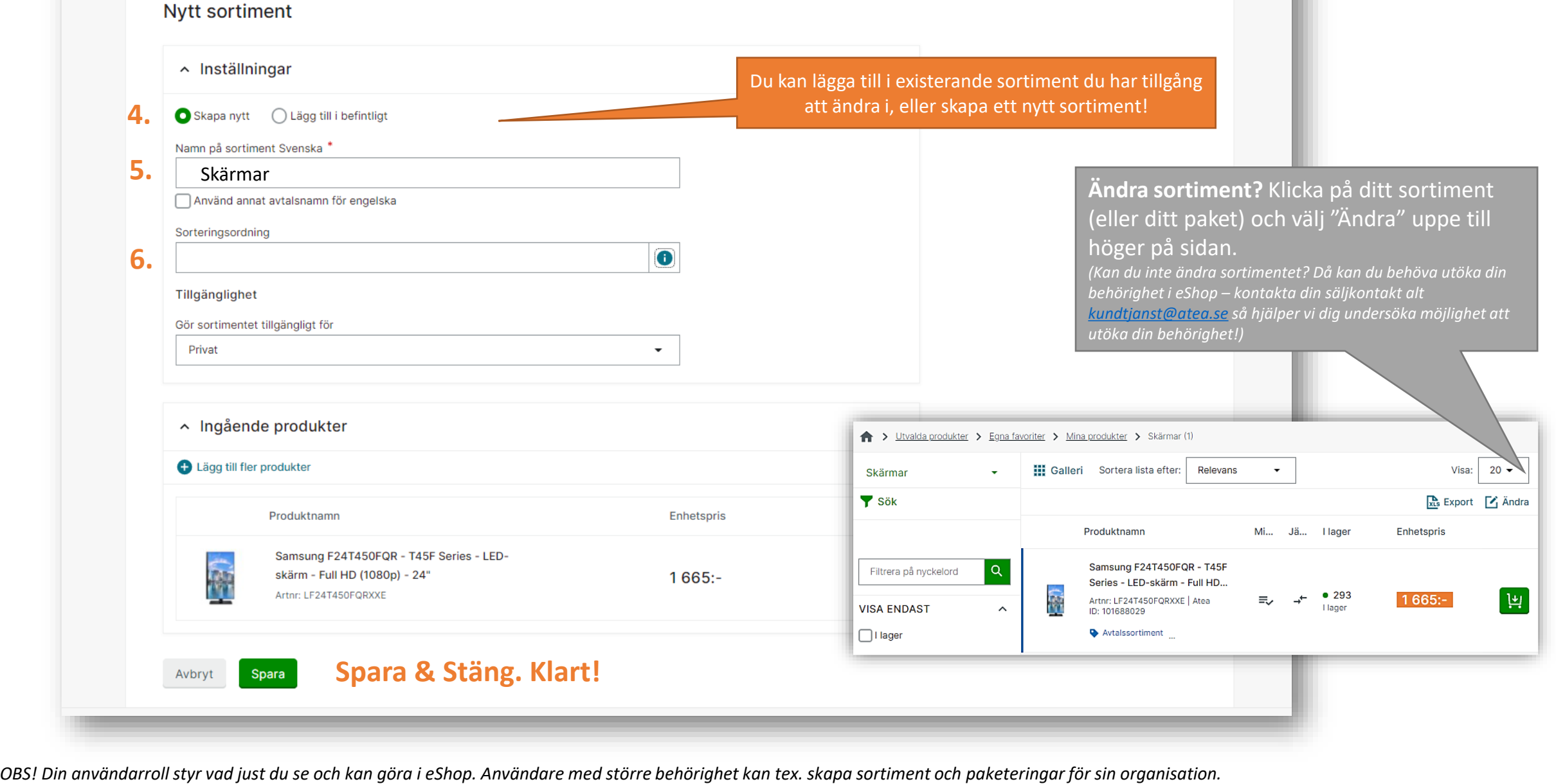